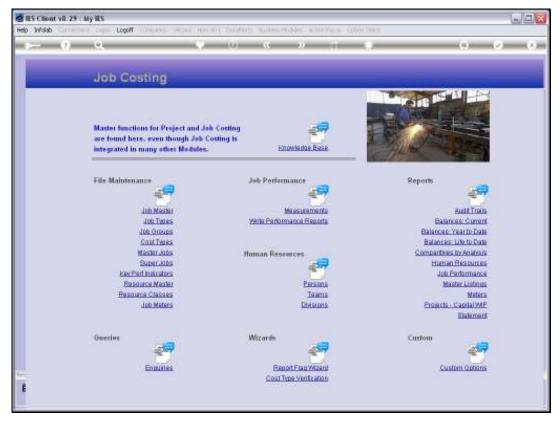

Slide 1
Slide notes: The 'Job Meters' option found at File Maintenance can be used to update a Meter Reading for any Job.

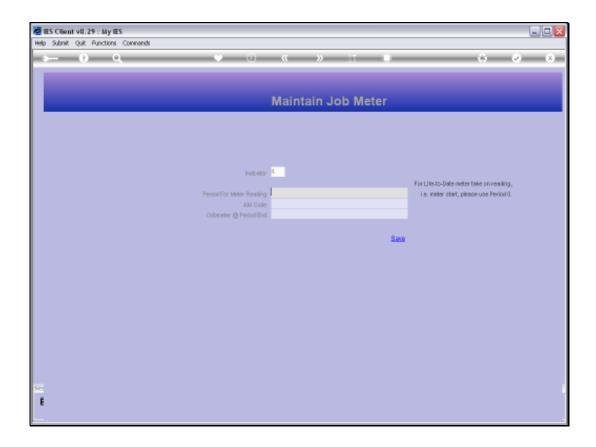

Slide 2

Slide notes: The Meter Readings are automatically maintained from either the Physicals Machine Journals or else from the Fuel Stock Issue Journals, depending on local procedure. Therefore, although this option may be used to update Jobs with Meters, it is more common to use the function only for corrections.

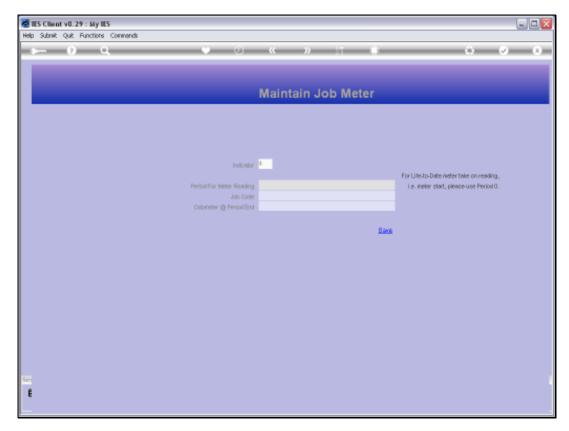

Slide 3 Slide notes:

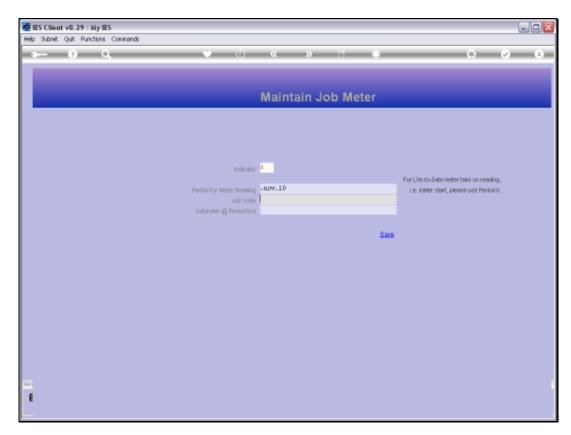

Slide 4 Slide notes:

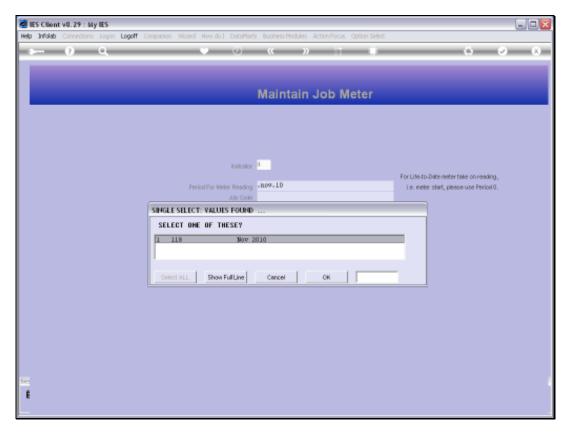

Slide 5 Slide notes:

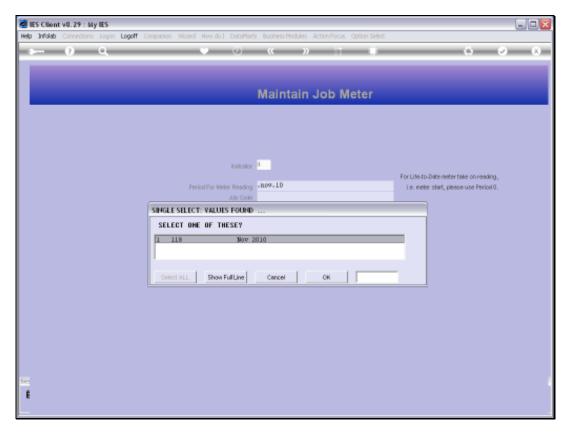

Slide 6 Slide notes:

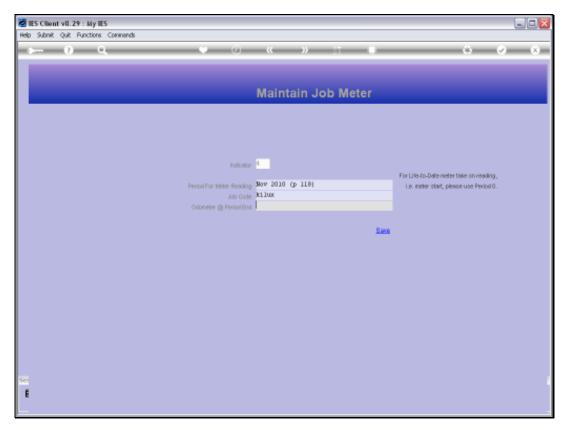

Slide 7 Slide notes:

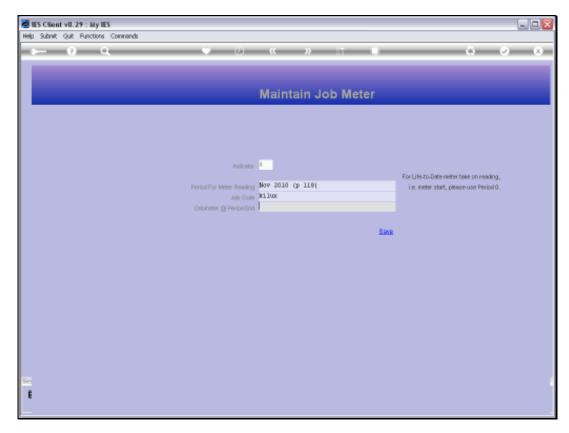

Slide 8 Slide notes:

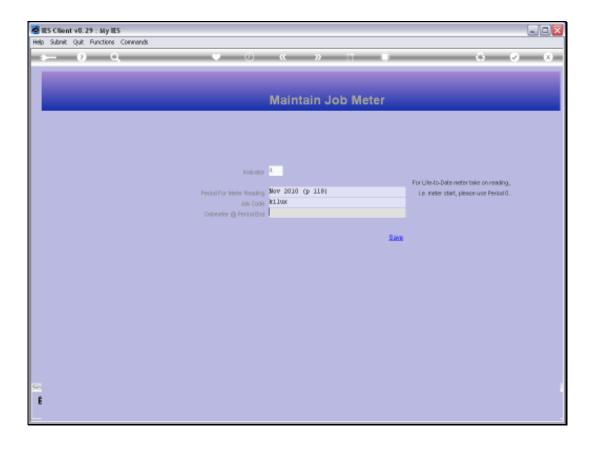

## Slide 9

Slide notes: We select the Period for which the 'end of month' Meter Value is to be updated. We select the Job, and we indicate what the final Meter Value for the Period must be.

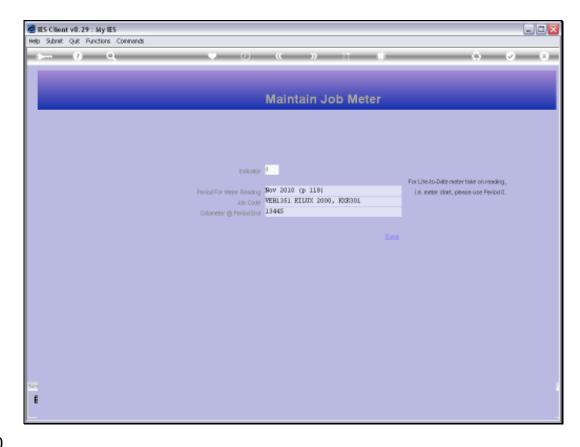

Slide 10

Slide notes: When we choose SAVE, the system is ready for the next update.

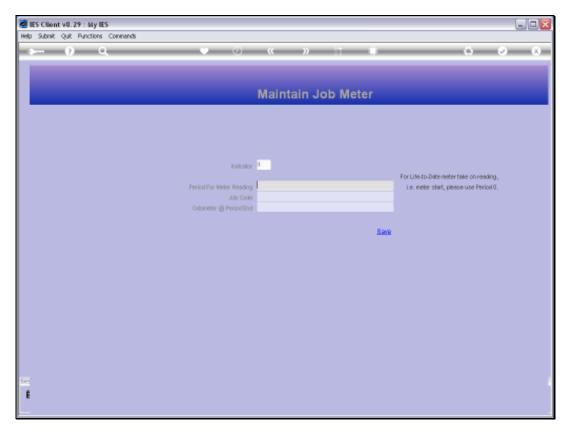

Slide 11 Slide notes: